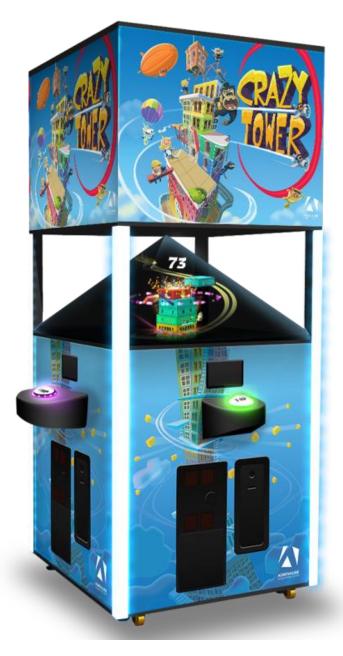

## **Crazy Tower Arcade**

CZT-36-1001

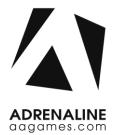

### **Operation & Service Manual**

Version 3.0

\* Read this manual before use

## **General Remark**

If you encounter any difficulties or if you need support on how to update and/ or install your Crazy Tower Arcade product, we invite you to contact your local distributor or reach us at <a href="mailto:support@aagames.com">support@aagames.com</a> or by calling our support line +1-450-824-1671

Adrenaline Amusements Team

Adrenaline Amusements 1150 Levis, Suite 302 Terrebonne, Qc Canada J6W 5S6

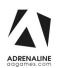

## **Table of Contents**

| Contents                                                                                    |
|---------------------------------------------------------------------------------------------|
| General Remark2                                                                             |
| Table of Contents3                                                                          |
| Chapter 01 - Preface5                                                                       |
| Precaution for Game Operation5                                                              |
| Safety6                                                                                     |
| Environmental Conditions                                                                    |
| Chapter 02 - Game Features7                                                                 |
| Chapter 03 – Unit Features8                                                                 |
| Hardware Features                                                                           |
| Cabinet Facts                                                                               |
| Voltage8                                                                                    |
| Chapter 04 – Unit Installation9                                                             |
| Assembling your Crazy Tower Unit9                                                           |
| Chapter 05 – Operator Menu13                                                                |
| Operator Menu                                                                               |
| Station Reassignment15                                                                      |
| Chapter 06 - Service & Repair16                                                             |
| Computer Connections Version GTX 1050 video card16                                          |
| Version GTX 1060 video card17                                                               |
| Troubleshooting                                                                             |
| Video Troubleshooting18                                                                     |
| Audio Troubleshooting21                                                                     |
| Wireless Internet Configuration22                                                           |
| Operator Settings keeps resetting back to default values after powering off the breakers 23 |
| Headers & Projectors                                                                        |

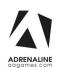

| Chapter 07 - Parts                 | 25 |
|------------------------------------|----|
| Cabinet Parts                      | 25 |
| Pyramid Parts                      | 27 |
| Computer & Electronics             | 28 |
| Decal Prints & Header              | 29 |
| Cabling                            | 30 |
| Wiring Harness                     | 30 |
| Misc. Parts                        | 31 |
| Chapter 08 – Diagrams & Schematics | 32 |
| I/0 board ADR-04-1001 Rev. 1       | 32 |
| Power Distribution Schematics      | 34 |
| Players Wiring                     | 35 |
| Coins & Ticket Wiring              | 36 |
| RGB LED Wiring                     | 37 |
| Chapter 09 – Software Recovery     | 38 |
| Chapter 10 – Card Reader           | 39 |
| Embed System                       | 40 |
| Limited Warranty Policies          | 42 |

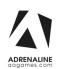

## **Chapter 01 - Preface**

# Please read this page before preparing your CrazyTower Arcade product for game play.

The following safety instructions apply to all game operators and service personnel. Specific warnings and cautions will be included throughout this manual.

Use the following safety guidelines to help protect the system from potential damage and to ensure your personal safety:

- Electronic components in the game cabinet run on 110V AC 60Hz (220V/ 50Hz in most of Europe, the Middle East and the Far East delivered units).
- To help prevent electric shock, plug the system into a properly grounded power source. These cables are equipped with 3-prong plugs to help ensure proper grounding. Do not use adapter plugs or remove the grounding prong from a cable. If you must use an extension cable, use a 3-wire cable with properly grounded plugs. We do recommend a 15A rated current or higher power cord.
- To help protect your system from sudden increases and decreases in electrical power, use a surge suppressor, line conditioner or Uninterruptible Power Supply (UPS).
- Be sure nothing rests on the system's cables and that the cables are not located where they can be stepped on or tripped over.
- Keep your system far away from radiators and other heat sources.
- Do not block cooling vents.

#### **Precaution for Game Operation**

Adrenaline Amusements Inc. assumes no liability for injuries incurred while playing our games.

Operators should be aware that certain health and physical conditions may make people susceptible to injury when playing video games.

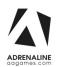

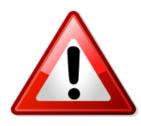

To avoid electrical shock, unplug the cabinet before performing installation or service procedures.

If a power cord is damaged, it must be replaced by the equivalent power cord available from your distributor.

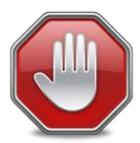

Adrenaline Amusement Inc. assumes no liability for any damages or injuries incurred while setting up or servicing the cabinet. Only qualified service personnel should perform installation or service procedures.

#### **Environmental Conditions**

Cabinet is intended for indoor use only. Be sure to keep the cabinet dry and maintain operating temperatures of 59° - 86°F (15° - 30°C).

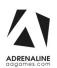

### **Chapter 02 - Game Features**

Introducing the first holographic redemption game! Playing an addictive game in a see-through 3D display. Just out of this world!

#### How to Play

- Stack floors on top of each other to create the highest tower!
- Press a button to stack the current floor. Exceeding parts are chopped off. Missing completely the target put an end to the game.
- 100% Skill game.
- 4 players game play.

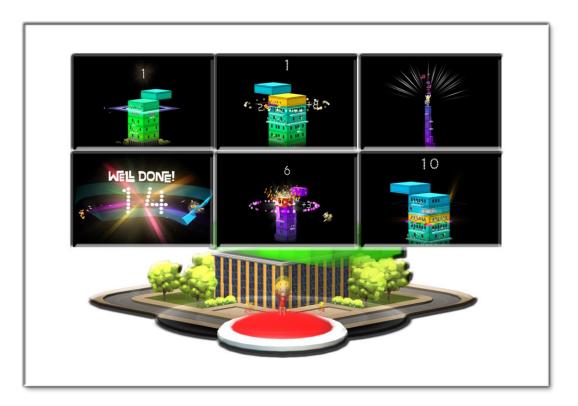

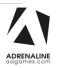

### **Chapter 03 – Unit Features**

#### **Hardware Features**

- 4 Players Game
- Amazing hologram display with RGB LEDs animations.
- Optimized footprint; 4 players game in 20 sq<sup>2</sup>
- 100% Skill Game, challenge your friends!

#### **Cabinet Facts**

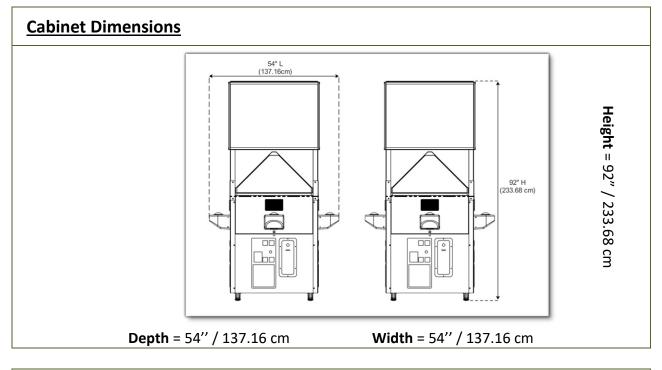

| Shipping Dimensions |                    |                     |  |
|---------------------|--------------------|---------------------|--|
| <b>Width</b> = 42"  | <b>Depth</b> = 42" | <b>Height</b> = 98" |  |
|                     | Weight = 450lbs    |                     |  |

#### Voltage

| Voltage | Operating |
|---------|-----------|
| 110V AC | 3 AMP     |
| 220V AC | 1.5 AMP   |

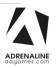

## **Chapter 04 – Unit Installation**

#### Assembling your Crazy Tower Unit

- 1. Carefully remove the Cabinet from the shipping container, giving you enough space.
- 2. Move the cabinet to the desired location.
- 3. Lower the four Level adjustors until the Pivot Wheels are slightly above the floor.

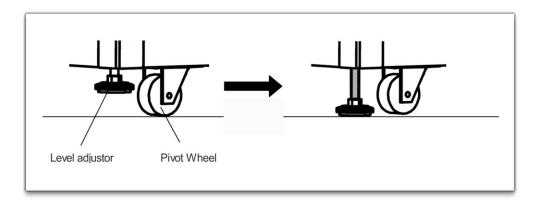

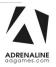

4. Each side has his specific button color onscreen; here are the player references that are assigned.

This is very important for any troubleshooting steps (Ref.: Troubleshooting Chapter).

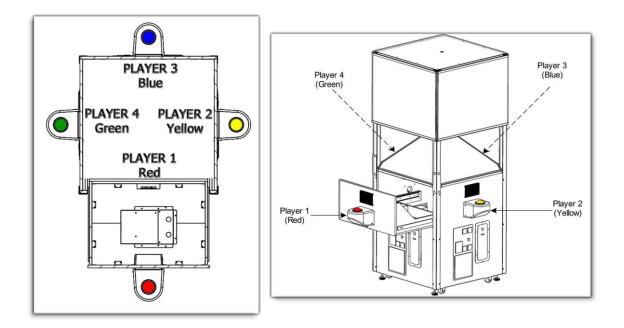

Player 1 is the Red player; it's on the drawer side. Player 2 is the Yellow player; it's on the right side when you are facing the drawer. Player 3 is the Blue player; it's the opposite side of the drawer. Player 4 is the Green player; it's on left side when you are facing the drawer.

• You can install any player box to any positions now as they all have UFO RGB buttons. The player reference is for the physical setup & configuration.

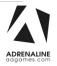

5. Locate the holes on the bracket that will hold in place the player boxes, two on each side.

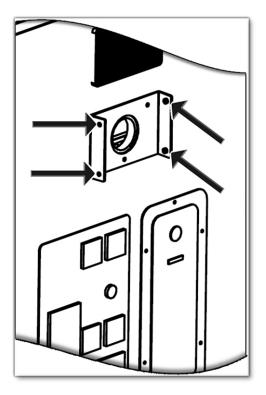

6. Before sliding the player box on the bracket, connect the cable from the cabinet to the cable inside the player box. It is a 6-Pins connector.

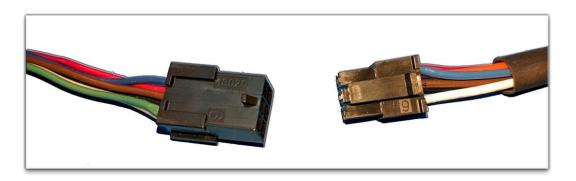

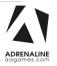

 When the cables are connected, gently slide the player box on the bracket until you see the holes alignment. Then, affix the 4 bolts 10-24 X 5/8lg and tighten them.

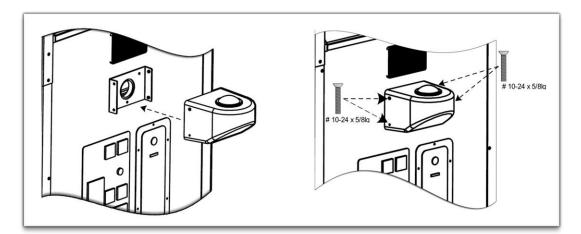

8. Repeat the steps 4 to 6 for each player boxes.

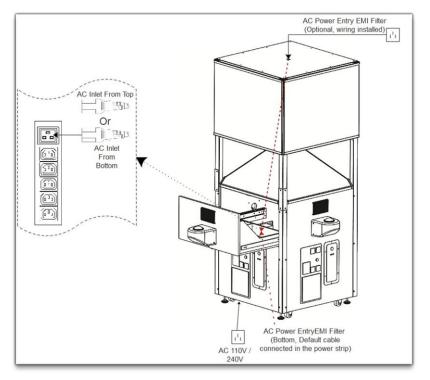

9.

You can connect the AC cable from the wall to the unit by using one of the two available Power Entry EMI filter connectors.

The default AC Input cable connected to the main power strip is located under the cabinet. The 2<sup>nd</sup> connector is on the top of the unit if you have a ceiling AC cable available. If you want to use the upper AC input, you will need to use the "AC From Top" cable in the drawer instead of the "AC From Bottom" cable.

Only 1 of them can be connected on the drawer power strip.

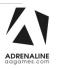

### **Chapter 05 – Operator Menu**

### **Operator Menu**

Access the Operator Menu by pressing the Operator button located inside the drawer on the I/O board directly.

**Up/Down:** Scroll Up/Down & Increase/ Decrease Value Select Button: Select/Deselect

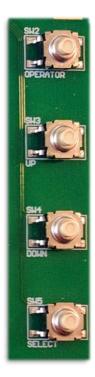

| Operator Menu<br>Version #                           |   |  |  |
|------------------------------------------------------|---|--|--|
| Credits per game 4                                   |   |  |  |
| Game Audio Volume 20                                 |   |  |  |
| Attract Audio Volume 20                              |   |  |  |
| Ticket Value 1                                       |   |  |  |
| Payment Type Credits                                 |   |  |  |
| Redemption Mode ON                                   |   |  |  |
| Redemption Unit Name Tickets                         |   |  |  |
| Ticket Feed End Game                                 |   |  |  |
| Minimum Tickets 0                                    |   |  |  |
| Bonus Value 1000                                     |   |  |  |
| Average Game For Bonus 250                           |   |  |  |
|                                                      |   |  |  |
| Ticket Per Block 0.3                                 |   |  |  |
| Fixed Tickets 0                                      |   |  |  |
| Internet Connection ON                               |   |  |  |
| Station Update Configure<br>Reassignment By USB WIFI |   |  |  |
| Clear Game Resume Quit<br>Credits Stats Game Game    | ÷ |  |  |

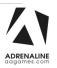

| Operator Menu           | Values                   | What it does                                                                                                    |
|-------------------------|--------------------------|----------------------------------------------------------------------------------------------------|
| Credits Per Game        | 0 – 20                   | Adjusts the number of credits required to play. "0" sets the unit in free play mode.                                                                                                    |
| Game Audio Volume       | 0 – 20                   | Adjusts the in-game audio volume. "0" will mute the game.                                                                                                    |
| Attract Audio Volume    | 0 – 20                   | Adjusts the audio volume of the attract loop. "0" will mute the attract loop.                                                                                                    |
| Ticket Value            | 1-2                      | Adjusts the value of physical tickets. Physical tickets are either worth "1" ticket or "2" tickets.                                                                                       |
| Payment Type            | Credit / Card            | Changes the credit type. "Credits" = Coins and<br>"Card" = Card Reader. This will change the in-game text<br>accordingly.                                                                 |
| Redemption Mode         | On / Off                 | Adjusts the Redemption availability.                                                                                                    |
| Redemption Unit Name    | Tickets/Coupons          | Adjusts the in-game text accordingly.                                                                                                    |
| Ticket Feed             | Continuous / End<br>Game | Adjusts the ticket distribution mode<br>(Continuous: during the game; End Game: At the end of<br>the game).<br><u>If you have a Card Reader please use END GAME.</u>                      |
| Minimum Tickets         | 0-20                     | Adjusts the minimum number of tickets per game.                                                                                                    |
| Bonus Value             | 50 - 1000                | Adjusts the number of tickets given when the Bonus is reached.                                                                                                    |
| Average games for Bonus | 10 - 1000                | Sets how frequently the Bonus could be awarded.                                                                                                    |
| Ticket Per Block        | 0.1 - 2.0                | Adjusts the number of tickets given per floor added (Increment per 0.1).                                                                                                    |
| Fixed Tickets           | 0 - 20                   | Adjusts the fixed number of tickets given per game.                                                                                                    |
| Internet Connection     | ON / OFF                 | Enable or Disabled the Internet Lookup Update. If you<br>keep it enabled but do not connect the Internet to your<br>unit you will have a 2m30s onscreen delay when the unit<br>powers on. |

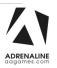

| Update By USB        |     | Reboot the unit to update the game via a previously downloaded file copied on a USB flash drive. |
|----------------------|-----|--------------------------------------------------------------------------------------------------|
| Game Stats           | N/A | Shows the Stats Screen.                                                                          |
| Clear Credits        | N/A | Resets the Inserted credits to 0 if more than 40 credits are entered.                            |
| Station Reassignment | N/A | To edit the button and player positions.                                                         |
| Quit Game            | N/A | Exits the game and returns to the Windows desktop.                                               |
| Resume Game          | N/A | Exits the Operator Menu and returns to the game.                                                 |

#### **Station Reassignment**

If the Coins and/or Speakers doesn't work for all 4 stations, you can do a *Factory Reset* to restore the 4 players positions.

If you have a defective projector, during the time you are waiting the replacement, you can recalibrate the positions one by one by choosing Start and pressing each working station positions.

| Stat                                                                   | tion Reassignr   | nent    | Look at all the screens<br>Step 1/4                                                        |
|------------------------------------------------------------------------|------------------|---------|--------------------------------------------------------------------------------------------|
| If the buttons<br>and the screen don't match<br>start the reassignment |                  | t match | Press the button here                                                                      |
|                                                                        |                  |         | Hold any button to skip if you can't see the text<br>"Press the button here" on any screen |
| Start                                                                  | Factory<br>Reset | Back    | Press the Operator button to Exit                                                          |

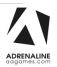

## **Chapter 06 - Service & Repair**

#### **Computer Connections**

#### Version GTX 1050 video card

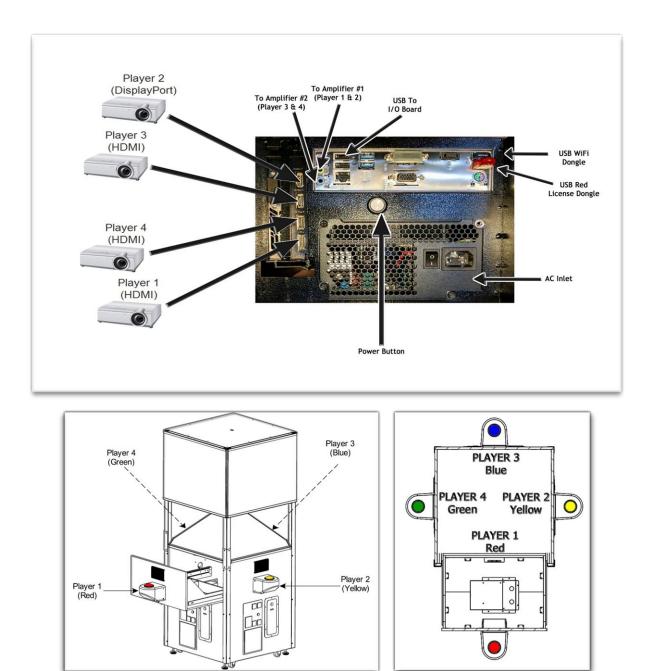

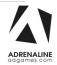

#### Version GTX 1060 video card

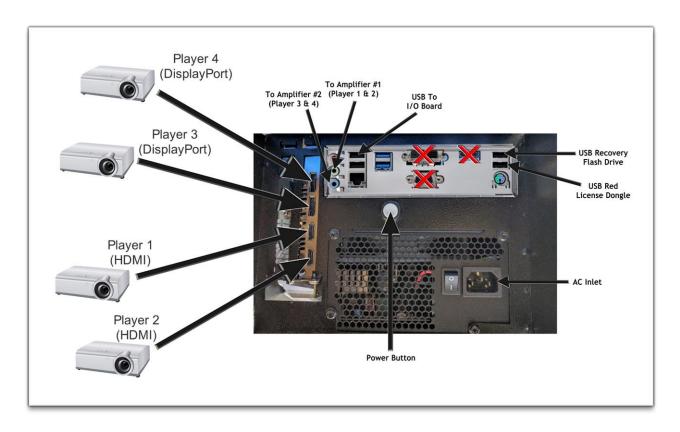

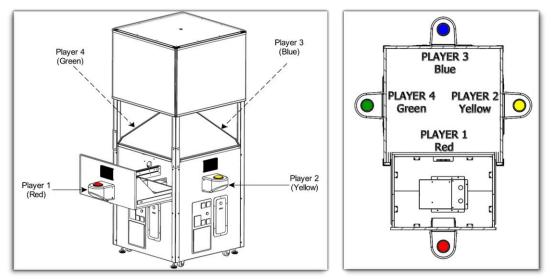

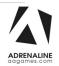

#### Troubleshooting

#### \* NOTE: When requesting a warranty replacement you will be asked to give the unit's serial number from the back of the unit.

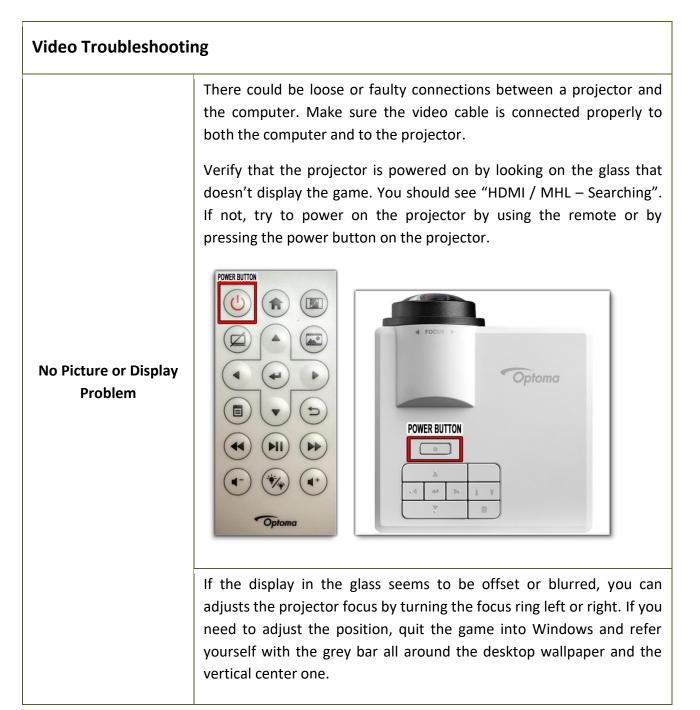

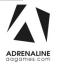

All 4 sides displays "HDMI / MHL - Searching" - No power to computer. • Verify that the computer is powered ON. Open the drawer; you should see the fans spinning. If not, press the WHITE Power Button on the computer. • • Make sure that the power plug is well connected and that the Power Supply switch is set to ON. If a projector doesn't start automatically. • Using the remote (Or directly on the projector) press the menu button. Ø MENU BUTTON 44  $\overline{\mathbb{Z}}$ MENU BUTTON Optoma Using the arrows go to **Setup** and press Enter. • Menu HDMI / MHL > **Input Source** Volume  $\Delta \Delta \Delta \Delta$ 0  $\triangleright$ 

**Display Mode** 

Brightness

Contrast

∱→Select

Exit

Image Display Setup

PC

5

5

Enter

D

 $\Delta \Delta$ 

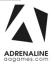

| Setup                                         |                                                                                                    |                                                                                                    |                                                                                                    |                                                                                                    |
|-----------------------------------------------|----------------------------------------------------------------------------------------------------|----------------------------------------------------------------------------------------------------|----------------------------------------------------------------------------------------------------|----------------------------------------------------------------------------------------------------|
| ☐ On ☐ Off                                    | $\Delta \Delta \Delta \Delta$                                                                                                    |                                                                                                    |                                                                                                    |                                                                                                    |
| C07<br>Exit                                   |                                                                                                    |                                                                                                    |                                                                                                    |                                                                                                    |
|                                               | tings Screer                                                                                                    |                                                                                                    |                                                                                                    |                                                                                                    |
|                                               | A                                                                                                    |                                                                                                    |                                                                                                    | 2                                                                                                    |
| Off Off 100% 100% 100% 100% 100% 100% 100% 10 | Auto Keysto<br>Keystone<br>Projection                                                                                                    | ne ⊲<br>⊲                                                                                                    | On<br>0<br>Abc                                                                                                    |                                                                                                    |
|                                               | <∱→Select                                                                                                    | Exit                                                                                                    |                                                                                                    |                                                                                                    |
| ced                                           |                                                                                                    |                                                                                                    |                                                                                                    |                                                                                                    |
| Off ▷<br>AV Mute ▷<br>10 ▷<br>0 ▷             |                                                                                                    |                                                                                                    |                                                                                                    |                                                                                                    |
|                                               |                                                                                                    |                                                                                                    |                                                                                                    |                                                                                                    |
|                                               | HDMI / MHL<br>On<br>Off<br>C07<br>C07<br>Exit<br>er Projector Set<br>Off<br>Auto<br>Off<br>Auto<br>I<br>0<br>Medium<br>Auto<br>O<br>0<br>Off<br>C07<br>C07 | HDMI / MHL<br>On<br>Off<br>C07<br>C07<br>C07<br>Exit<br>Exit<br>Off ○<br>Auto<br>Off ○<br>Auto<br>Off ○<br>Off ○<br>Auto<br>Off ○<br>Off ○<br>Auto<br>Off ○<br>Auto<br>Off ○<br>Off ○<br>Auto<br>Off ○<br>Off ○<br>O<br>O<br>O<br>O | HDMI / MHL       ○         On       ○         Off       ○         C07       C07         C07       C07         C07       C07         Exit       Display         Off       ○         Off       ○         Off       ○         Off       ○         Off       ○         Auto       ○         0       ○         0       ○         0       ○         0       ○         0       ○         0       ○         0       ○         0       ○         0       ○         0       ○         0       ○         0       ○         0       ○         0       ○         0       ○         0       ○         0       ○         0       ○         0       ○         0       ○         0       ○ | HDMI / MHL       ○         On       ○         C07       C07         C07       C07         C07       C07         Exit       Display         Off       ○         Off       ○         Off       ○         Off       ○         Off       ○         Auto       ○         100%       ○         Auto       ○         0       ○         0       ○         0       ○         Ced       ○         0       ○         0       ○         0       ○         0       ○         0       ○         0       ○         0       ○         0       ○         0       ○         0       ○         0       ○         0       ○         0       ○         0       ○         0       ○         0       ○         0       ○         0       ○         0       ○         1 |

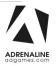

| Audio Troubleshooting    |                                                                                                    |  |  |  |
|--------------------------|----------------------------------------------------------------------------------------------------|--|--|--|
|                          | Increase the volume in the game by pressing the Operator Button and adjusting the volume options in the Operator Menu. You might also Quit the game to Windows desktop and increase the volume via the Speaker icon on the bottom right of your screen.                                                                                                    |  |  |  |
| Low Volume / No<br>Sound | Verify the wirings behind the speakers and in the amplifier.<br>Verify that the 1/8" audio jack is plugged in the computer's sound input jack<br>and that the other end RCA's are plugged in the sound amplifier. If a player<br>doesn't have sound, refer to the wiring diagram below. Each amplifier<br>controls 2 players. If the sound is not playing for the good player position,<br>try to invert the Red & White RCA connectors on the amplifier. |  |  |  |

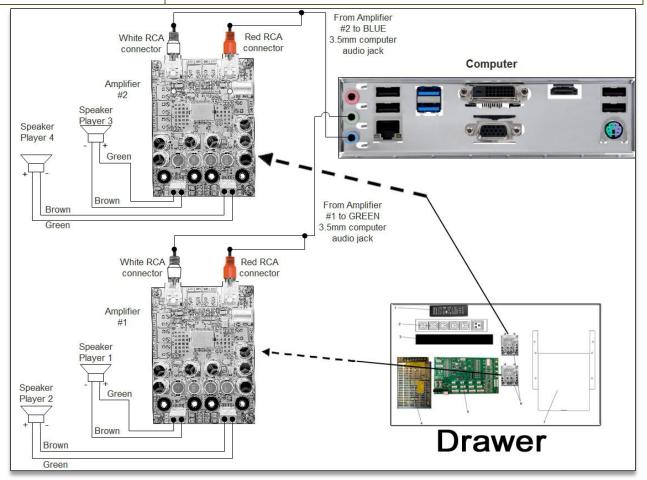

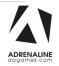

#### **Wireless Internet Configuration**

Your network can be configured via Ethernet cable or Wireless.

If you have an Ethernet cable available to be plugged in, insert it into the motherboard LAN RJ45 connector.

If not, here's how to configure your wireless network with your own existing Wi-Fi network.

-Start the unit.

-There will be Adrenaline Amusements wallpaper with a 150 seconds delay before the attract mode shows up. It gives enough time for a wireless network to connect. (*This delay will be present on each reboot if you don't connect your unit to the Internet*)\*.

-Open the coin door and press the Operator button.

-Choose Configure Wifi.

-Connect a USB keyboard.

-In the list of networks, click the network you want to connect to and click connect.

-Enter your security key.

Having your unit connected to the Internet includes free software live update!

\*If you do not connect your unit to the Internet, you can bypass the 150-seconds Internet lookup delay via the Operator Menu.

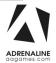

#### **Operator Settings keeps resetting trouble**

# Operator Settings keeps resetting back to default values after powering off the breakers.

The Windows & SSD Device write cache needs to be disabled:

-Exit the game to Windows.
-Press on Start
-Right click on My Computer
-Choose Properties
-Click on Device Manager
-Expand Disk Drives
-Double click the 32GB Device (<u>Not the USB drive</u> if there is one)
-Go to Policies
-Remove the check in front of "Enable Write caching on the device" as seen below, press OK and then YES to reboot the computer. If it doesn't ask to reboot the computer you need to do it by pressing Start, Restart.

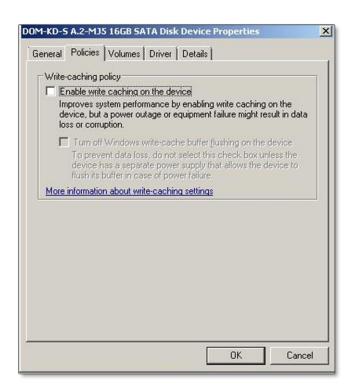

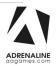

#### **Headers & Projectors**

If you need to access the projectors for adjustment or replacement, you will before need to unscrew the top screw to be able to slide the acrylic panel.

Vertical magnets are installed on each side of the back acrylic panel to assure the position.

<u>Do not slide the panel completely</u> as you will have a Power Connector to unplug before removing the panel from the cabinet.

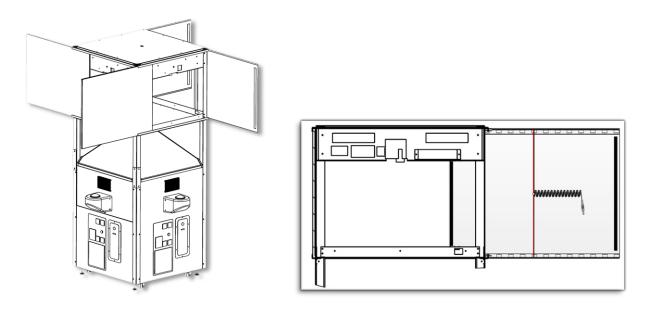

If you need to replace the Header LEDs, gently remove the black horizontal cover on both the top and bottom.

The LEDs can be removed by gently pulling them off the cover as they are installed by adhesive.

The new one can be installed by removing the adhesive cover under the new LEDs strip first.

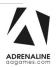

## **Chapter 07 - Parts**

#### **Cabinet Parts**

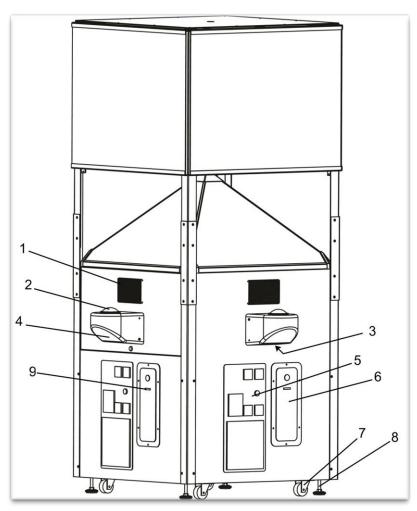

| Ref | Part Description                    | Part #          |
|-----|-------------------------------------|-----------------|
| 1   | Speakers 4"                         | ADR-50-9986-00  |
| 2   | UFO RGB Button                      | ADR-75-0029-00  |
| 3   | Fan 80mm +12V (3-Pins<br>connector) | ADR-FAN-80MM-01 |
| 4   | Thermoformed Player Box             | CZT-05-1001     |
| 5   | Coin Door Assembly                  | ADR-40-3000-06  |

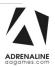

#### CrazyTower Arcade Manual V3.0 Chapter 07 – Parts

| 6 | Ticket Door                   | ADR-40-0540-00   |
|---|-------------------------------|------------------|
| 7 | Pivot Wheel                   | INV-F25083       |
| 8 | Level Adjustor                | INV-62805K-39    |
| 9 | Entropy 2000 Ticket dispenser | ADR-42-1337-00   |
|   | Grill 80mm                    | ADR-GRILLE-80MM  |
|   | Ticket Bin with Level Sensor  | ADR-42-1015-00   |
|   | 7-Digits Meter with bracket   | ADR-42-08012-072 |
|   | Plastic Coin Container        | INV-07-1011      |
|   | Sticker for Tap Button        | FT-09-TAP        |
|   | Blank Coin Door (Optional)    | ADR-0745-20      |
|   | Red LED Low Ticket            | ADR-L20691-ND    |

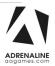

### **Pyramid Parts**

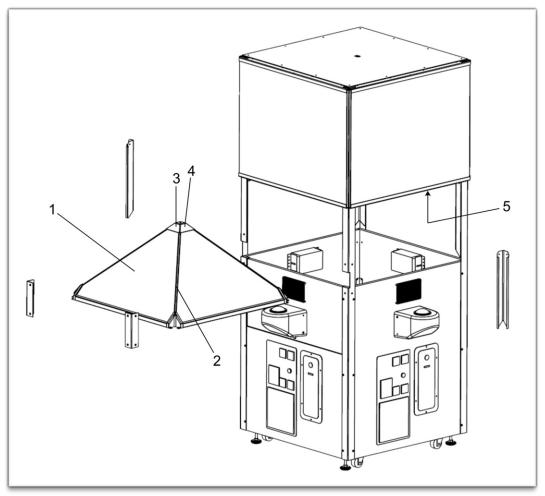

| Ref | Part Description                 | Part Number |
|-----|----------------------------------|-------------|
| 1   | Oleo Phobic Coating Glasses      | CZT-10-1001 |
| 2   | Rubber for Windows Side          | CZT-05-1003 |
| 3   | Thermoformed Top Part 1          | CZT-05-1005 |
| 4   | Thermoformed Top Part 2          | CZT-05-1006 |
| 5   | Projector Canvas Black 3' X 3'   | CZT-10-1002 |
|     | Canvas Snaps                     | CZT-05-1009 |
|     | Rubber Edge for Windows          | CZT-05-1004 |
|     | Thermoformed Corners for Pyramid | CZT-05-1007 |
|     | Acrylic Cover for RGB LEDs       | CZT-05-1012 |

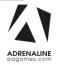

### **Computer & Electronics**

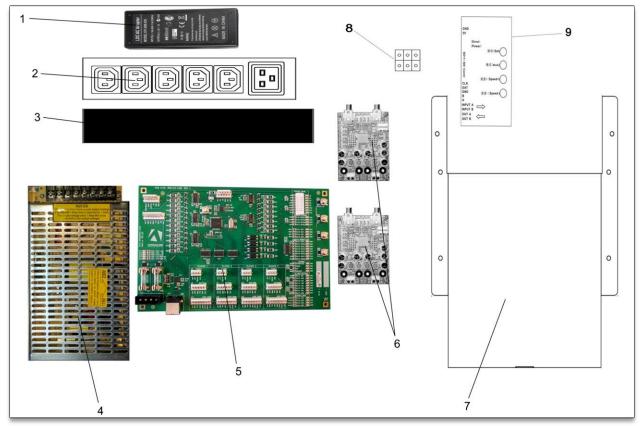

| Ref | Part Description                   | Part Number      |  |  |
|-----|------------------------------------|------------------|--|--|
| 1   | Power Adapter 12V / 5A             | INV-14-0006      |  |  |
| 2   | Outlet Power Bar IEC C13 5-Ports   | INV-05-1242      |  |  |
| 3   | Plastic Wiring Duct Cover 10"      | INV-WD-2020-GY   |  |  |
| 4   | Power Supply 130W +5V/15A +12V/4A  | ADR-80-2010-00   |  |  |
| 5   | I/O Board Version 5.01             | ADR-04-1001      |  |  |
| 6   | Audio Amplifier 2X15W              | INV-14-0005      |  |  |
| 7   | Crazy Tower Computer               | ADR-11-1013      |  |  |
| 8   | 3 Circuits Barrier Block Connector | CZT-05-1013      |  |  |
| 9   | Led Controller T-1000S             | INV-14-1023      |  |  |
|     | LED Projector                      | CZT-10-1003      |  |  |
|     | USB Restore Flash Drive            | ADR-11-2012      |  |  |
|     | SSD Hard Drive CrazyTower          | INV-11-1017      |  |  |
|     | USB Wi-Fi Adapter                  | INV-TL-WN725N    |  |  |
|     | PC Case Fan 80mm                   | ADR-FAN-80MM     |  |  |
|     | RGB LEDs PCB                       | INV-14-1028-1029 |  |  |

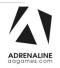

### **Decal Prints & Header**

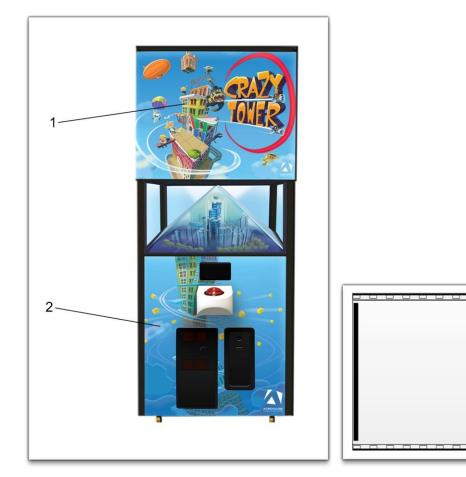

| Ref | Part Description                    | Part Number |
|-----|-------------------------------------|-------------|
| 1   | Header Acrylic Panel                | CZT-09-1001 |
| 2   | Melamine Decal Panel                | CZT-09-1002 |
|     | Melamine Decal Panel + Drawer Decal | CZT-09-1003 |
|     | Header LED with soldered wiring     | CZT-14-1001 |

.....

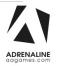

### Cabling

| Part Description                                                           | Part Number      |  |
|----------------------------------------------------------------------------|------------------|--|
| 2 Feet USB "AB" cable                                                      | INV-USB-AB1-02BK |  |
| Audio Cable 2X Male RCA to Male 3.5mm                                      | INV-35MM-RCAE-06 |  |
| Splitter 1-Female To 2-Males 2.1mm for<br>Amplifier Power Supply in Drawer | TF-05-1223       |  |
| Splitter 1-Female To 4-Males 2.1mm for<br>Header LED Strip                 | ADR-1528-1455-ND |  |
| Power Cord IEC-C14 to IEC-C7 18AWG 3'                                      | INV-PW-117-03    |  |
| Power Cord IEC-C13 To IEC-C14 18AWG 2'                                     | INV-PW-100-02    |  |
| Power Cord Wall To Unit 14AWG 6' INV-PW-105C-06                            |                  |  |
| Power Cable IEC-C14 To IEC-C5 18AWG 3'                                     | INV-PW-118-03    |  |
| Power Cable IEC-C14 To IEC-C5 18AWG 6'                                     | INV-PW-118-06    |  |
| Power Cable NEMA 5-15P to IEC-C13<br>18AWG 12' INV-PW-105-12               |                  |  |
| Power Cord IEC-C13 To IEC-C14 18AWG 12'                                    | INV-PW-100-12    |  |
| HDMI Cable 15'                                                             | INV-HDMI-140-15K |  |
| DisplayPort to HDMI AWG28 15' INV-DP-HDMI-15                               |                  |  |

### Wiring Harness

| Part Description                                                         | Part Number |
|--------------------------------------------------------------------------|-------------|
| Harness for Operator Buttons in Drawer                                   | CZT-03-OPRT |
| Harness for Power Supply +5V/+12V in<br>drawer                           | CZT-03-0001 |
| Harness for Power Supply To I/O Board                                    | CZT-03-0002 |
| Harness for Player Boxes (Button & Fan)                                  | CZT-03-0003 |
| Harness for I/O Board To Player-1                                        | CZT-03-0004 |
| Harness for I/O Board to Players 2-3-4 + Coin<br>Door & Ticket Dispenser | CZT-03-0005 |
| Harness for I/O Board to Player 1 Coin Door<br>& Ticket Dispenser        | CZT-03-0006 |
| Harness for RGB LED Controller Power/Data                                | CZT-03-1007 |
| Harness for RGB LEDs 4-corners                                           | CZT-03-1008 |
| Harness for Header Power                                                 | CZT-03-1009 |
| Harness for PC Box Power Button                                          | INV-03-4080 |

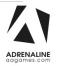

#### **Misc.** Parts

| Part Description                         | Part Number   |  |
|------------------------------------------|---------------|--|
| Bit Torx T-25                            | CZT-05-1011   |  |
| Full Extension Drawer Slider Series 4500 | CZT-05-1010   |  |
| Power Entry EMI Filter                   | ADR-05-1241   |  |
| Red Low Ticket LED                       | ADR-L20691-ND |  |
|                                          |               |  |

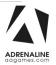

## **Chapter 08 – Diagrams & Schematics**

#### I/0 board ADR-04-1001 Rev. 1

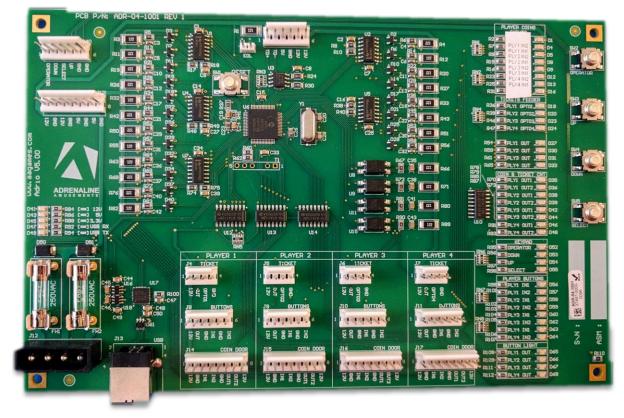

| <u>J1</u>                                                              | <u>J2</u>                                                              | <u>J3</u>                                                              | <u>J4</u>                                                                              |
|------------------------------------------------------------------------|------------------------------------------------------------------------|------------------------------------------------------------------------|----------------------------------------------------------------------------------------|
| No Use                                                                 | Keypad                                                                 | <u>No Use</u>                                                          | Player 1 Ticket                                                                        |
|                                                                        | 1. (Blue) Enter                                                        |                                                                        | 1. (Red) +12V                                                                          |
|                                                                        | 2. (Green) Down                                                        |                                                                        | 2. (White) OUT                                                                         |
|                                                                        | 3. (Red) Select                                                        |                                                                        | 3. (Green) OPTO1                                                                       |
|                                                                        | 4. (White) Up                                                          |                                                                        | 4. (Black) GND                                                                         |
|                                                                        | 5. (Black) GND                                                         |                                                                        |                                                                                        |
|                                                                        | 6. No Use                                                              |                                                                        |                                                                                        |
|                                                                        |                                                                        |                                                                        |                                                                                        |
|                                                                        |                                                                        |                                                                        |                                                                                        |
| <u>J5</u>                                                              | <u>J6</u>                                                              | <u>J7</u>                                                              | <u>J8</u>                                                                              |
| <u>J5</u><br>Player 2 Ticket                                           | <u>J6</u><br>Player 3 Ticket                                           | <u>J7</u><br>Player 4 Ticket                                           | <u>J8</u><br>Player 1 Buttons                                                          |
|                                                                        |                                                                        |                                                                        |                                                                                        |
| Player 2 Ticket                                                        | Player 3 Ticket                                                        | Player 4 Ticket                                                        | Player 1 Buttons                                                                       |
| Player 2 Ticket<br>1. (Red) +12V                                       | Player 3 Ticket<br>1. (Red) +12V                                       | Player 4 Ticket<br>1. (Red) +12V                                       | Player 1 Buttons<br>1. (Red) +12V                                                      |
| Player 2 Ticket<br>1. (Red) +12V<br>2. (White) OUT                     | Player 3 Ticket<br>1. (Red) +12V<br>2. (White) OUT                     | Player 4 Ticket<br>1. (Red) +12V<br>2. (White) OUT                     | Player 1 Buttons<br>1. (Red) +12V<br>2. (Blue) OUT                                     |
| Player 2 Ticket<br>1. (Red) +12V<br>2. (White) OUT<br>3. (Green) OPTO2 | Player 3 Ticket<br>1. (Red) +12V<br>2. (White) OUT<br>3. (Green) OPTO3 | Player 4 Ticket<br>1. (Red) +12V<br>2. (White) OUT<br>3. (Green) OPTO4 | Player 1 Buttons<br>1. (Red) +12V<br>2. (Blue) OUT<br>3. (Black) GND                   |
| Player 2 Ticket<br>1. (Red) +12V<br>2. (White) OUT<br>3. (Green) OPTO2 | Player 3 Ticket<br>1. (Red) +12V<br>2. (White) OUT<br>3. (Green) OPTO3 | Player 4 Ticket<br>1. (Red) +12V<br>2. (White) OUT<br>3. (Green) OPTO4 | Player 1 Buttons<br>1. (Red) +12V<br>2. (Blue) OUT<br>3. (Black) GND<br>4. (White) IN1 |

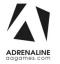

#### Crazy Tower Arcade Manual V3.0 Chapter 08 – Diagrams & Schematics

| <u>91</u>        | <u>J10</u>       | <u>J11</u>       | <u>J12</u>      |
|------------------|------------------|------------------|-----------------|
| Player 2 Buttons | Player 3 Buttons | Player 4 Buttons | 5V/12V Input DC |
| 1. (Red) +12V    | 1. (Red) +12V    | 1. (Red) +12V    |                 |
| 2. (Blue) OUT    | 2. (Blue) OUT    | 2. (Blue) OUT    |                 |
| 3. (Black) GND   | 3. (Black) GND   | 3. (Black) GND   |                 |
| 4. (White) IN1   | 4. (White) IN1   | 4. (White) IN1   |                 |
| 5. No Use        | 5. No Use        | 5. No Use        |                 |
| 6. No Use        | 6. No Use        | 6. No Use        |                 |
|                  |                  |                  |                 |

| <u>J13</u>                | <u>J14</u>         | <u>J15</u>         | <u>J16</u>         |
|---------------------------|--------------------|--------------------|--------------------|
| USB To Computer           | Coin Door Player-1 | Coin Door Player-2 | Coin Door Player-3 |
|                           | 1. (White) +12V    | 1. (White) +12V    | 1. (White) +12V    |
|                           | 2. (Black) GND     | 2. (Black) GND     | 2. (Black) GND     |
|                           | 3. (Red) IN1       | 3. (Red) IN1       | 3. (Red) IN1       |
|                           | 4. (Yellow) IN2    | 4. (Yellow) IN2    | 4. (Yellow) IN2    |
|                           | 5. (Blue) GND      | 5. (Blue) GND      | 5. (Blue) GND      |
|                           | 6. (Brown) OUT1    | 6. (Brown) OUT1    | 6. (Brown) OUT1    |
|                           | 7. (Orange) OUT2   | 7. (Orange) OUT2   | 7. (Orange) OUT2   |
|                           | 8. (Green) +12V    | 8. (Green) +12V    | 8. (Green) +12V    |
|                           |                    |                    |                    |
|                           |                    |                    |                    |
| <u>J17</u>                |                    |                    |                    |
| <u>Coin Door Player-4</u> |                    |                    |                    |
| 1. (White) +12V           |                    |                    |                    |
| 2. (Black) GND            |                    |                    |                    |
| 3. (Red) IN1              |                    |                    |                    |
| 4. (Yellow) IN2           |                    |                    |                    |
| 5. (Blue) GND             |                    |                    |                    |
| 6. (Brown) OUT1           |                    |                    |                    |
| 7. (Orange) OUT2          |                    |                    |                    |
| 8. (Green) +12V           |                    |                    |                    |
|                           |                    |                    |                    |

#### **Power Distribution Schematics**

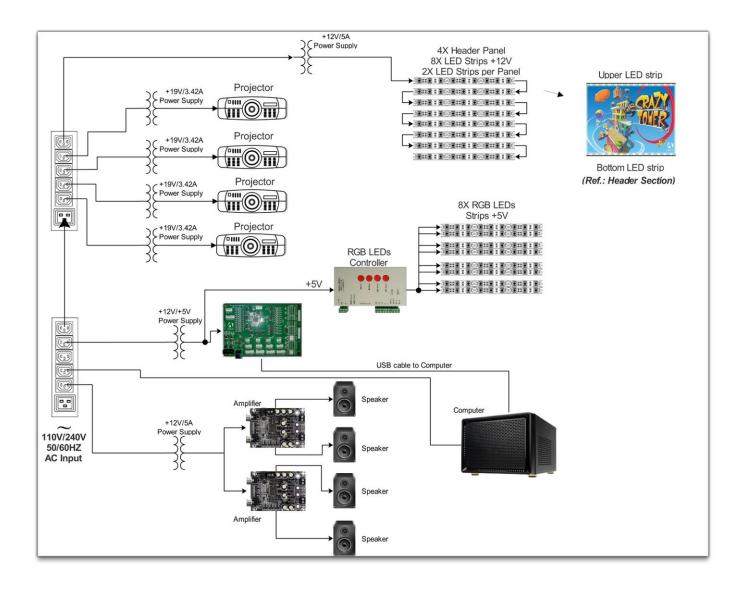

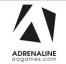

#### **Players Wiring**

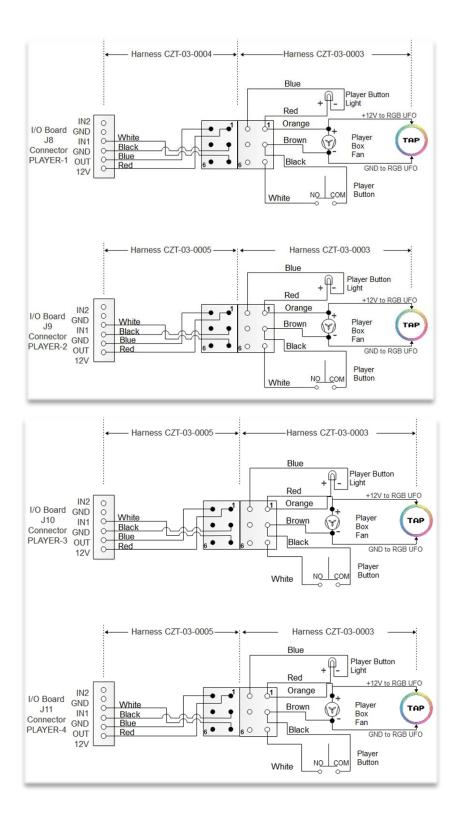

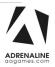

#### **Coins & Ticket Wiring**

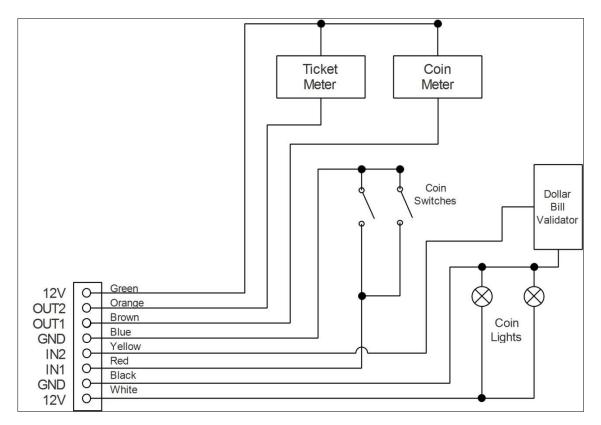

The wiring is the same for each player. The difference is that Player-1 (Drawer) uses harness CZT-03-0006 while Players-2-3-4 uses harness CZT-03-0005.

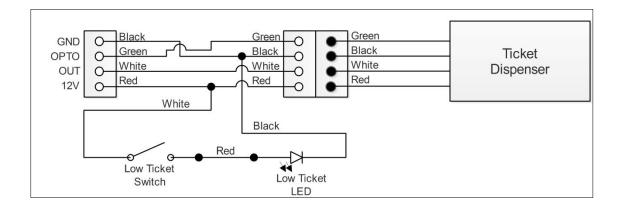

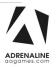

#### **RGB LED Wiring**

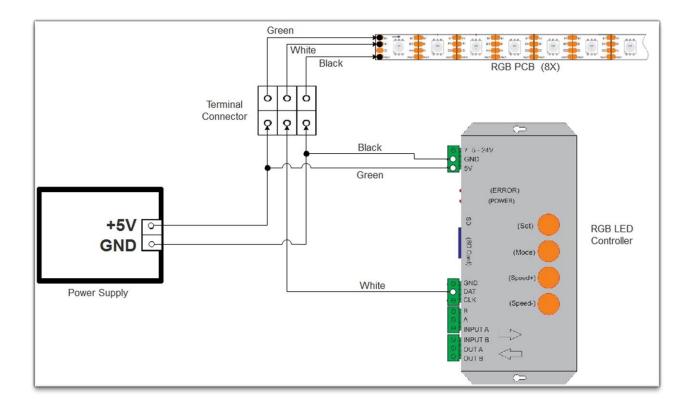

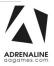

### **Chapter 09 – Software Recovery**

If your unit software needs to be restored please follow those instructions.

- Connect a USB keyboard to the motherboard.
- Connect the provided USB Recovery flash disk is in a **<u>Black</u>** USB port.
- Power on the unit and press F8 on the keyboard to display the boot menu.
- Choose the UEFI: USB device ~16GB

The process takes 25-30minutes and the unit will reboot back in the game at the end. The Wireless credentials will need to be re-entered and Operator settings will be back at the default ones.

### **Chapter 10 – Card Reader**

#### If you use a card reader system, it is important to follow those instructions.

You need to install 4 card readers, one for each player. You need to buy the optional Black Door to install. <u>Configure your Operator settings as seen on page 13-14</u>.

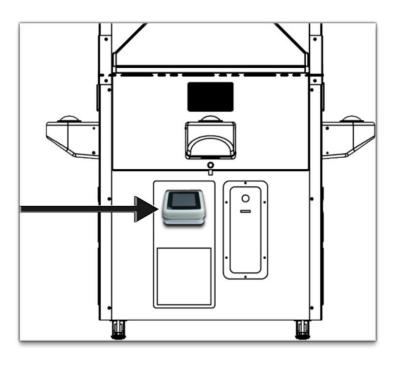

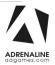

#### **Embed System**

If you are using an Embed system, you need to connect your harnesses to Adrenaline Amusements I/O board & harnesses. You should refer to the Embed instructions manual for wiring pin-out but here's Embed V5 example:

| EMBED<br>v5 |              |                |     |     |              |                |     |
|-------------|--------------|----------------|-----|-----|--------------|----------------|-----|
| Pin         | Wire Color   | Signal         | ı/o | Pin | Wire Color   | Signal         | ı/o |
| 1           | Orange       | 12 VDC         | Т   | 2   | Orange       | 12 VDC         | I   |
| 3           | Black        | Ground         | 0   | 4   | Black        | Ground         | 0   |
| 5           |              |                |     | 6   |              |                |     |
| 7           | Orange/Black | Coin NO        | 0   | 8   | Yellow/Black | Coin COM       | 0   |
| 9           | Grey/Blue    | Coin Monitor 1 | I   | 10  | Grey/Black   | Coin Monitor 2 | I   |
| 11          | Blue/Red     | Game Notch 1   | 0   | 12  |              |                |     |
| 13          | Blue         | Ticket Notch 1 | I   | 14  |              |                |     |
| 15          | White        | Ticket Drive 1 | 0   | 16  |              |                |     |
| 17          | White/Red    | Game Drive 1   | I   | 18  |              |                |     |

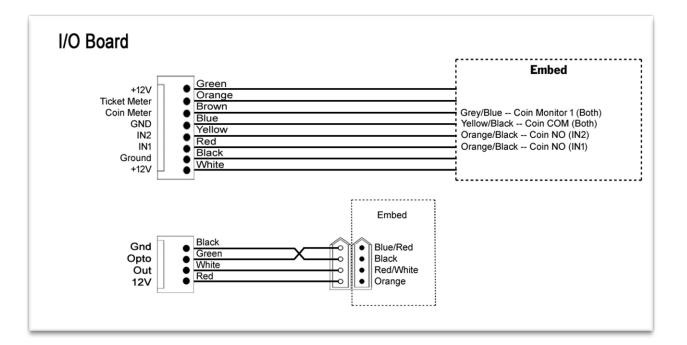

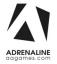

#### Crazy Tower Arcade Manual V3.0 Chapter 10 – Card Reader

The Embed settings are Standard except:

-Ticket Mech Type: Dumb DC

-Drive Polarity: Positive

-Notch Polarity: Negative

-Game ticket notch width = 10

-Game ticket notch spacing = 15

-Game Drive Threshold = 1.5V

-Notch Pulse = 60ms

-Ticket Space = 240ms

-Drive Debounce = 40ms

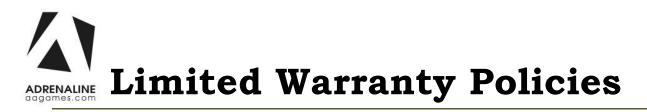

#### Customers must provide the unit serial number when claiming any warranty request.

Adrenaline Amusements (AAGames) warrants this Arcade unit (Including accessories) against defects in material or workmanship as follows:

This unit has 1 year warranty against defective hardware from date of delivery.

Other than abuse or improper servicing, Adrenaline Amusements covers at no charge the replacement parts including standard shipping.

Customers have 30 days from delivery date to return back the defective equipment at their fees or they will be billed automatically.

#### Improper servicing or abuse will VOID existing warranties.

All warranty request needs to be validate with our technical support department.

After the 1 year warranty, Adrenaline Amusements offers repairs & sales services options. Please contact the technical support department for information.

> Adrenaline Amusements 1150 rue Levis, Suite 302 Terrebonne, QC J6W5S6 Canada +1.450.824.1671

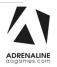